# Deploy Power Bl as Code.

Professionalizing your solution using Power BI Project Files and Git integration

March 2024

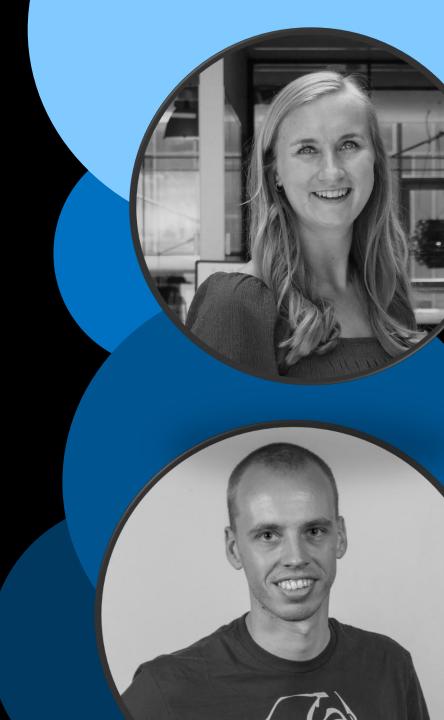

| Platinum<br>partners  | creates.                              |                        | In Summa                                 |                        |
|-----------------------|---------------------------------------|------------------------|------------------------------------------|------------------------|
| Goud<br>partners      | Kimura                                | a P                    | plainwater<br>de kracht van heldere data | KASPAROV<br>FINANCE&BI |
| Zilver<br>partners    | rockfeather                           | C<br>L                 | Dynamic<br>People                        | GET<br>RESPONSIVE      |
| Brons<br>partners     | HSO<br>Quanto<br>collective analytics | <i>macaw</i><br>ilionx | iąbs<br>valcon                           |                        |
| Community<br>partners | Connector                             |                        | Tabular Editor                           | •‡ Datamanzi           |
|                       | volda;                                | ĐashĐata.              | VisionBI                                 | 🙂 easydash             |

### Paulien van Eijk

Data & Analytics Consultant Macaw Netherlands

in linkedin.com/in/Paulien-van-EijkPowerBIPrincess.com

FAVORITE STUFF:

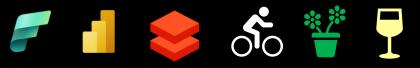

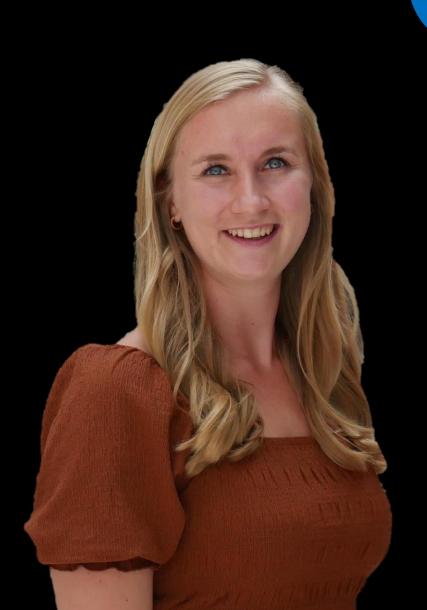

### Marc Lelijveld

Technical Evangelist | Solution Architect Macaw Netherlands

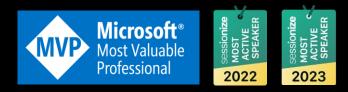

Y

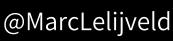

- in linkedin.com/in/MarcLelijveld
- Data-Marc.com

#### FAVORITE STUFF:

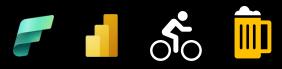

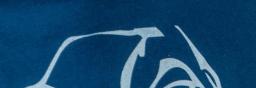

#### After this session

| Challenges                                                                                     | File formats                                                                                                | Git                                                                                                   | Deployment                                                                   |
|------------------------------------------------------------------------------------------------|----------------------------------------------------------------------------------------------------|----------------------------------------------------------------------------------------------------|------------------------------------------------------------------------------|
| Understand challenges<br>working with multiple<br>developers on the same<br>Power BI solutions | Understand which file<br>formats Power BI supports<br>and explain the differences<br>and advantages of each | Understand how Git can<br>help version your solutions,<br>collaboration and<br>branching of solutions | Deployment patterns using<br>the new file format and / or<br>Git integration |

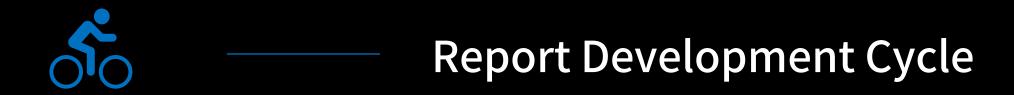

#### Publishing your report online

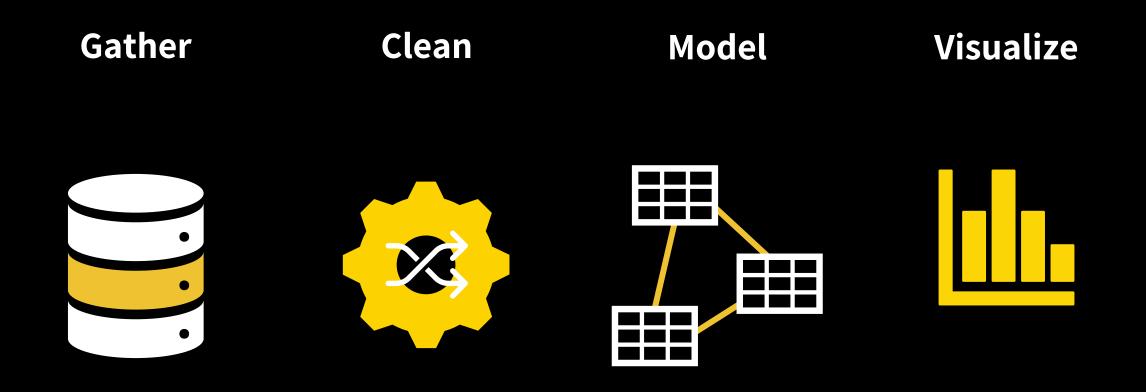

#### Publishing your report online

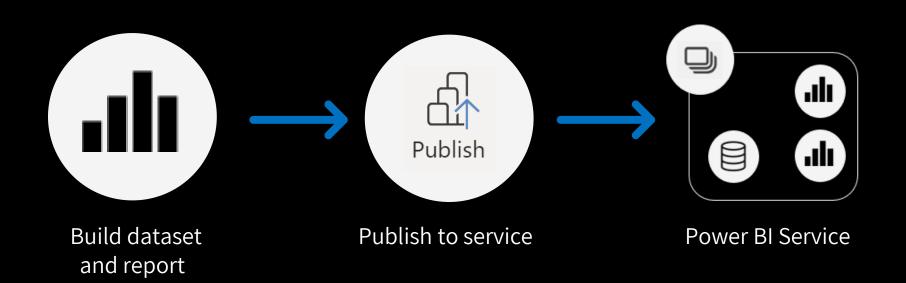

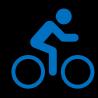

Who is using this development cycle as their way of work?

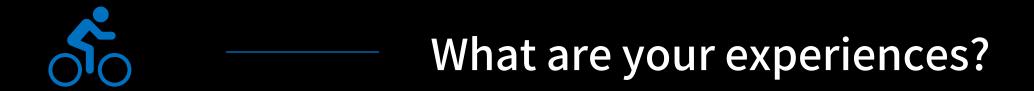

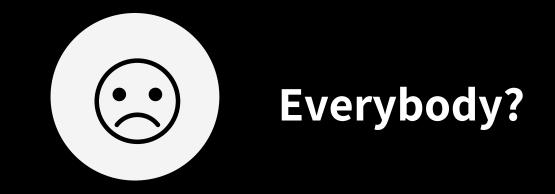

#### Things you might have encountered

- Collaboration is difficult
- Keeping track of changes is (almost) impossible
- Download report from service to get latest version
- Publishing a previous version

#### Working in stages (DTAP)

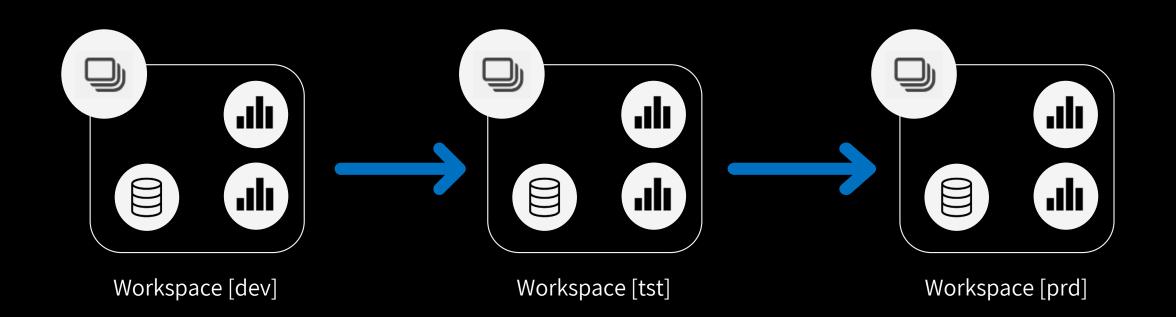

#### Things you might have encountered

- Accidently deploying to production instead of development.. whoops
- Forgot to change data source connection from dev to prod
- Overwriting data in production

### Things got a bit better

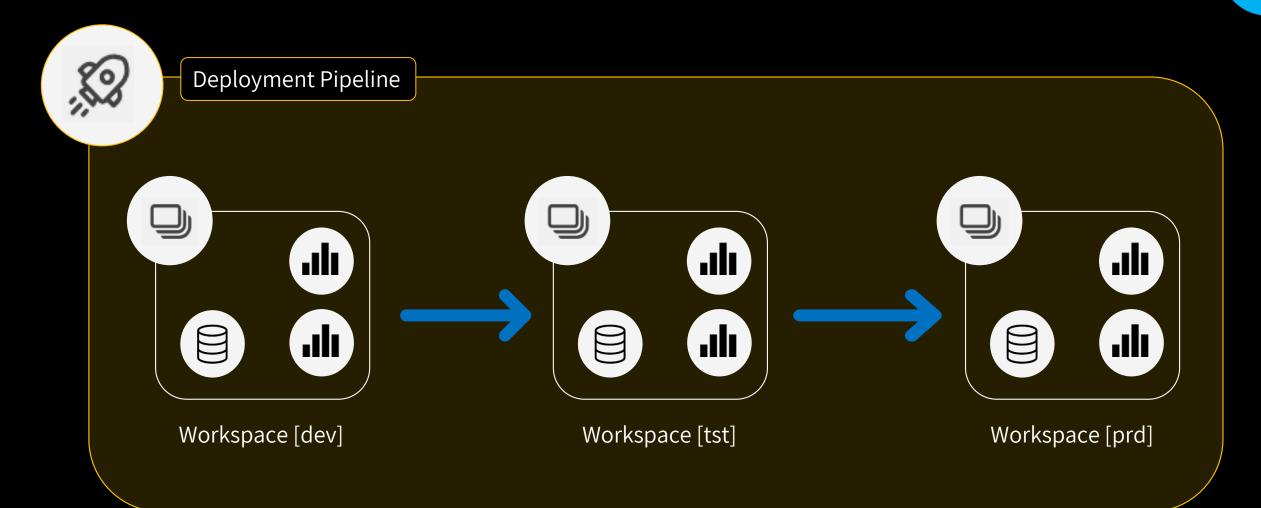

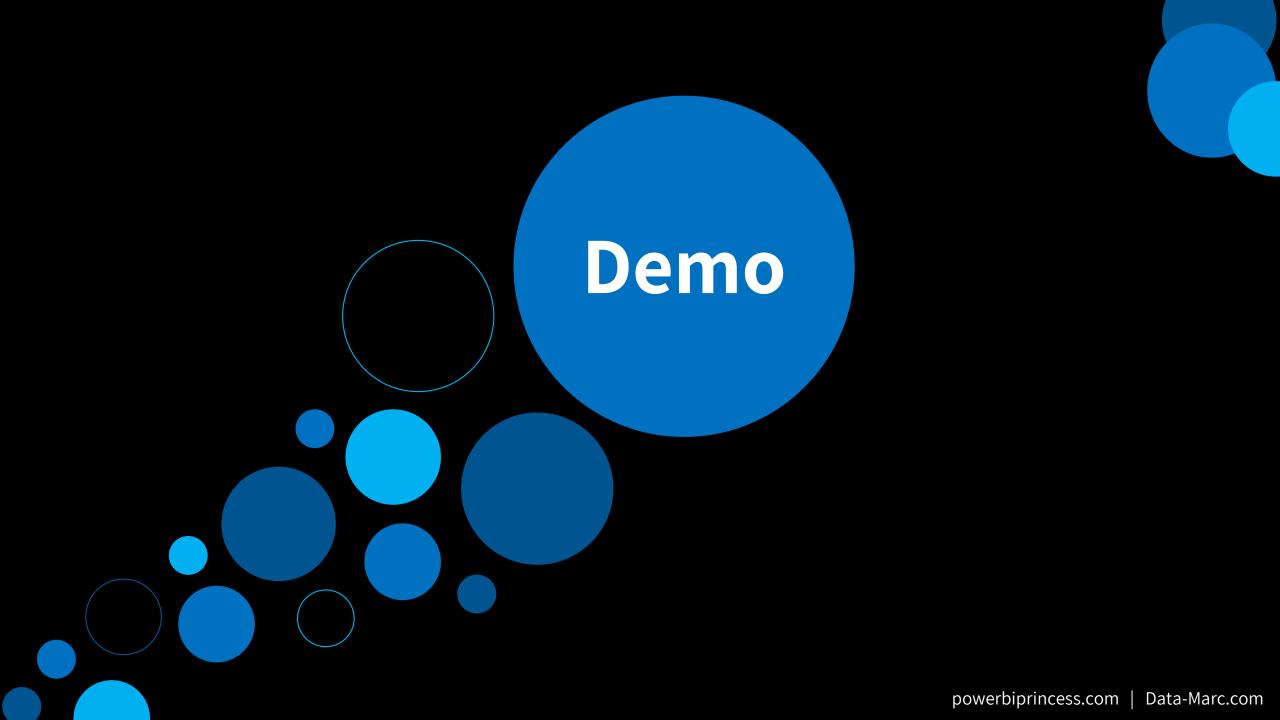

#### What improved / can be avoided?

- Collaboration is difficult
- Keeping track of changes is (almost) impossible
- Download report from service to get latest version
- Publishing a previous version

When using DTAP:

- Accidently deploying to production instead of development.. whoops
- Forgot to change data source connection from dev to prod
- Overwriting data in production

### New file format: .pbip

#### New file format: .pbip

- Power BI Project file
- Saving report and semantic model artifacts in separate plain text files in a clear folder structure
- Introduced in June 2023, but still in preview

## Why should we care?

#### **Enables** capabilities, such as:

- Editable format: Easily make changes using code editors
- Source Control: Track version history, compare versions, revert to previous versions
- CI / CD: Quality controls (review, testing) before deployment to production

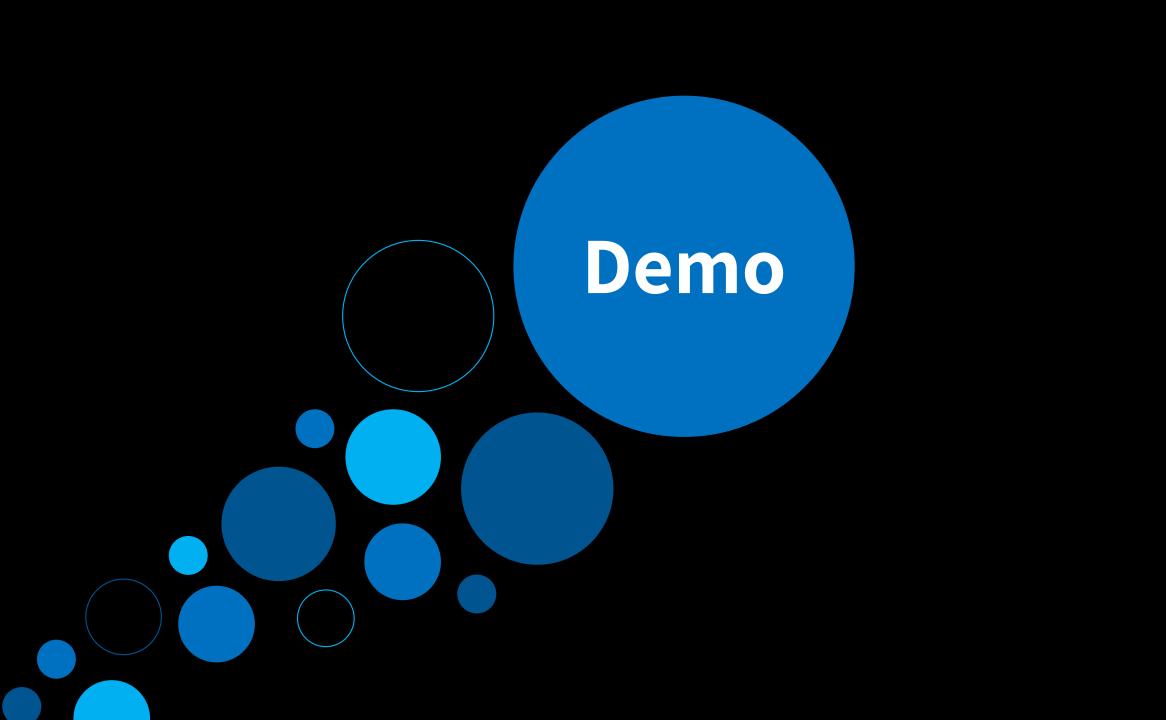

#### How do we enable the other benefits?

- Editable format: Easily make changes using code editors
- Source Control: Track version history, compare versions, revert to previous versions
- CI / CD: Quality controls (review, testing) before deployment to production

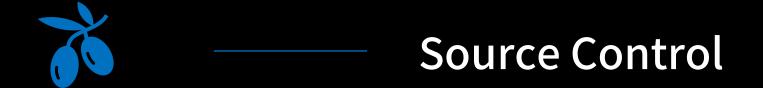

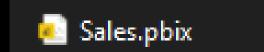

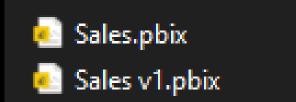

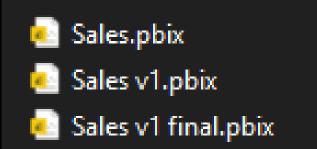

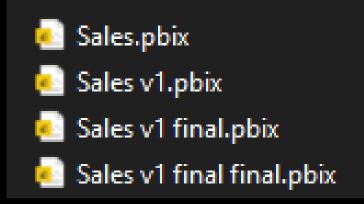

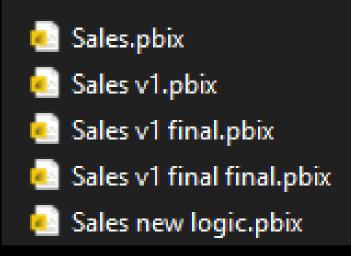

#### Options

- SharePoint
- OneDrive

But only track the binairy file as a whole. So, we don't know;

- When we deleted that one table?
- When we introduced that issue in our measure...
- Etcetera.

But we are talking about 'professionalizing' – so let's take it to the next level...

#### **GIT ALL THE WAY!!**

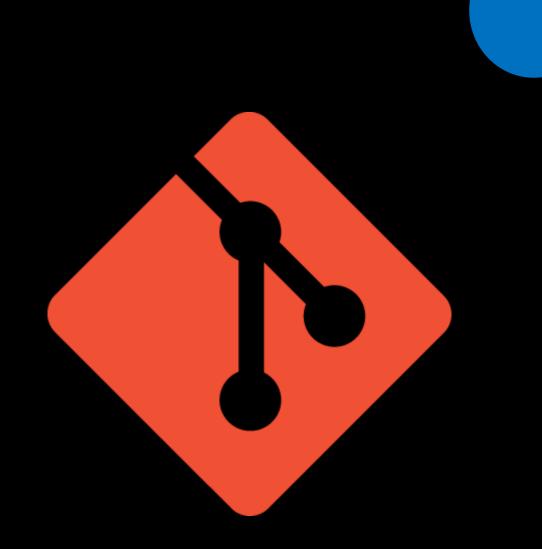

### Who has used Git before?

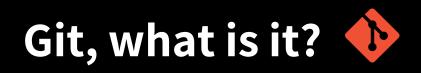

Git is a version control system to **track and manage changes** 

It provides functionalities for:

- Version control
- Collaboration
- Tracking changes
- Compare versions

#### **But how?**

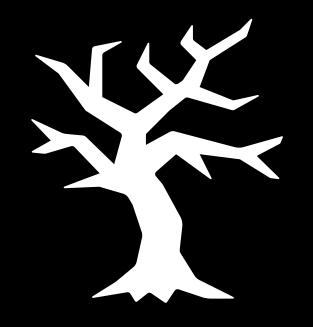

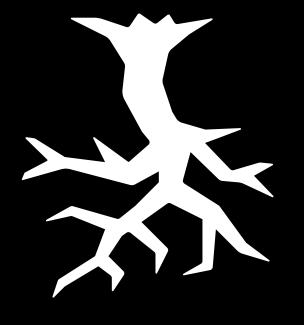

#### Branching

Merging

#### **Branching – General concept**

- Isolate development workflow
- Safely create new feature / fix bug
- Copy of code, without modifying "production",
- Test before saving to "production"

• Without the need for:

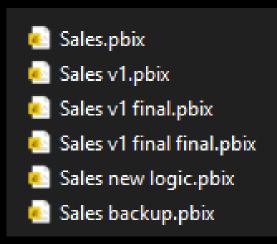

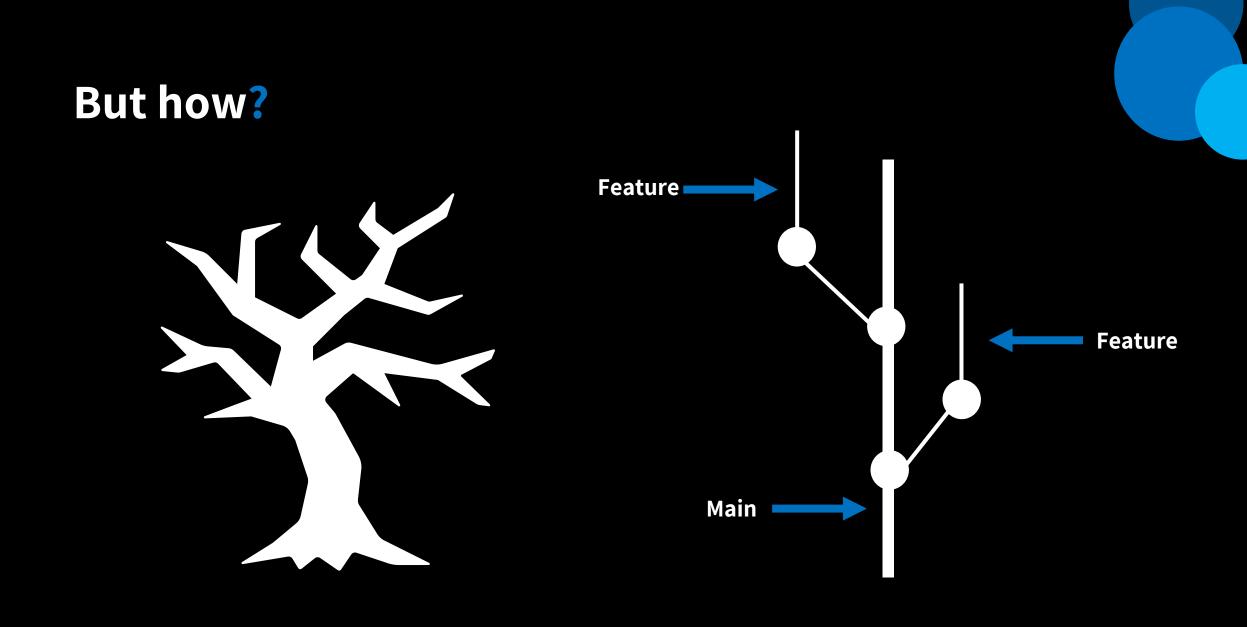

Main

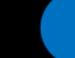

Contains code of Power BI semantic model

powerbiprincess.com | Data-Marc.com

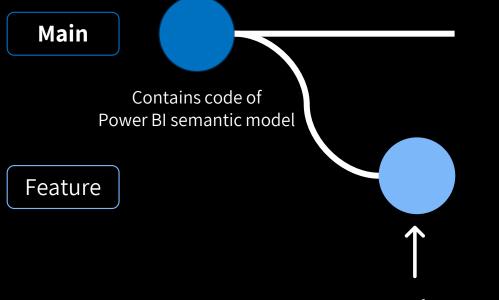

Copy of main

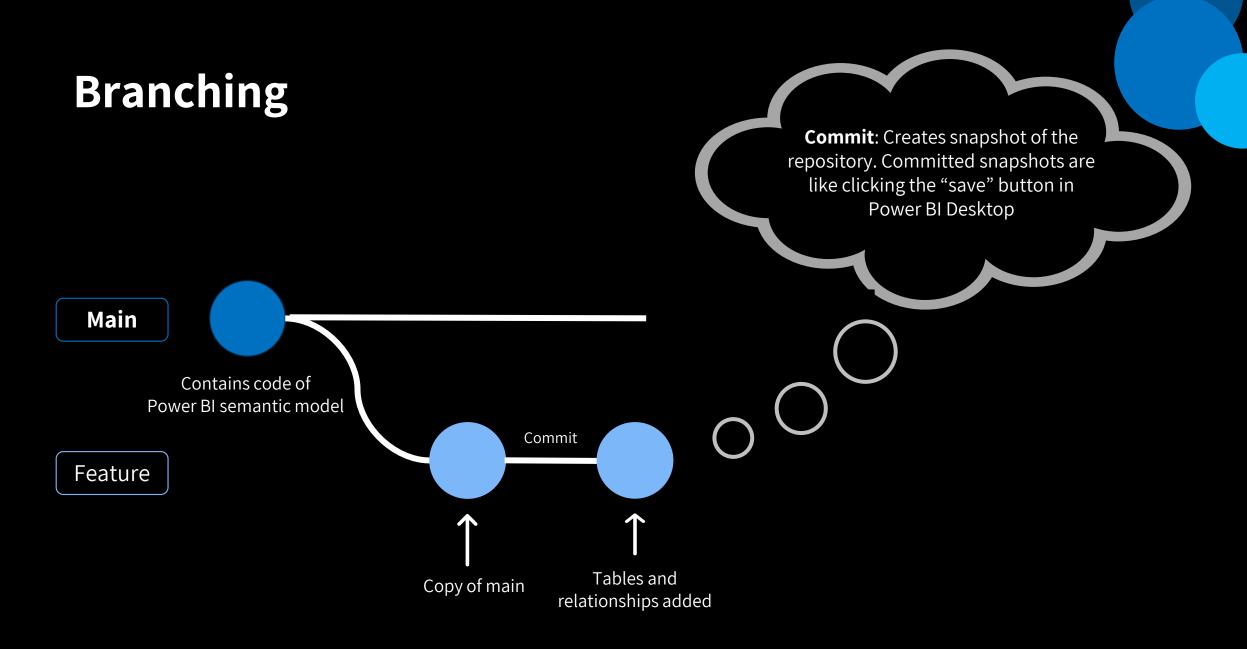

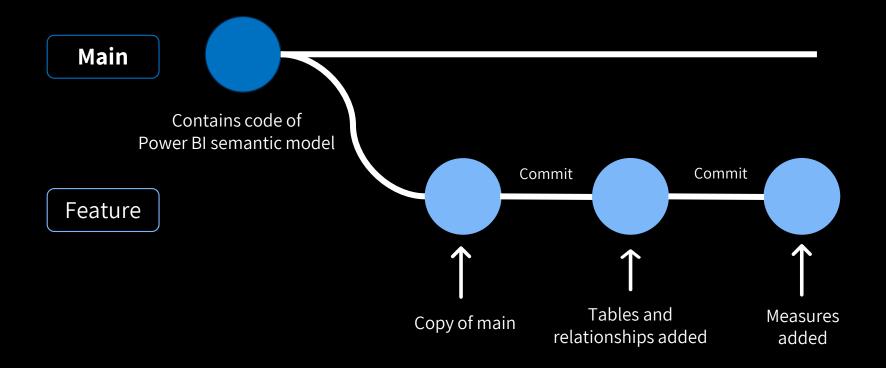

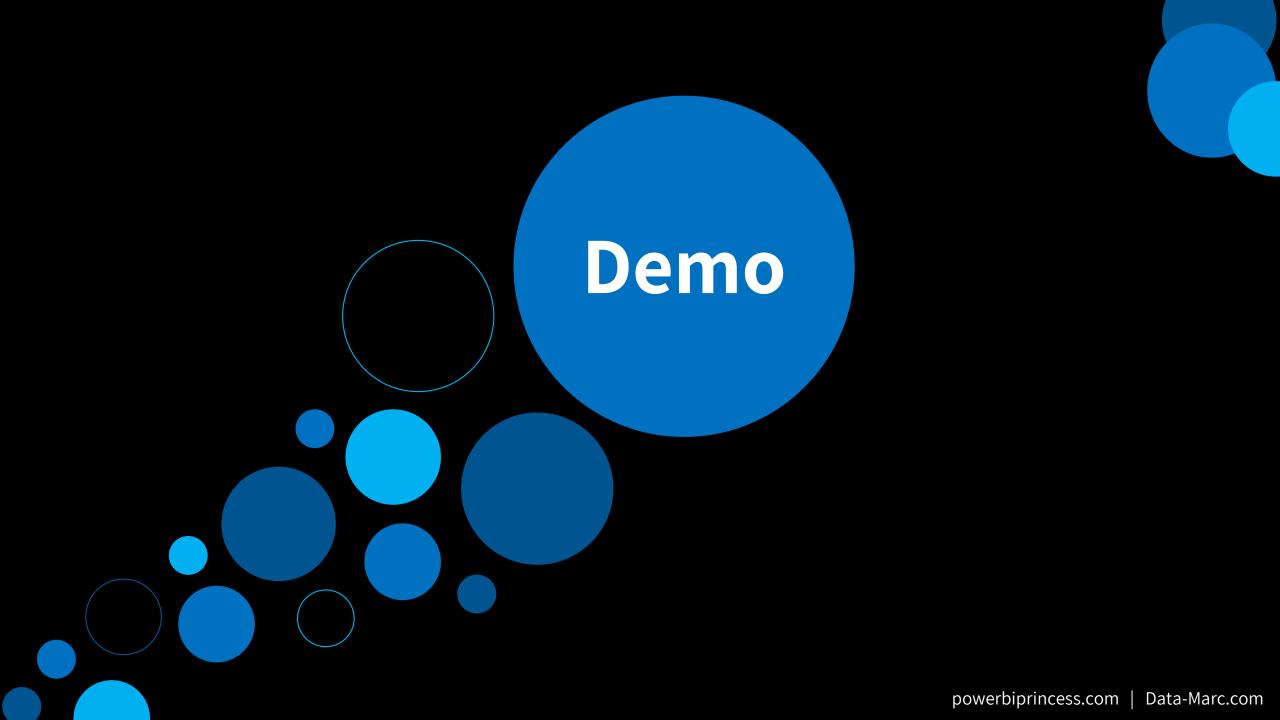

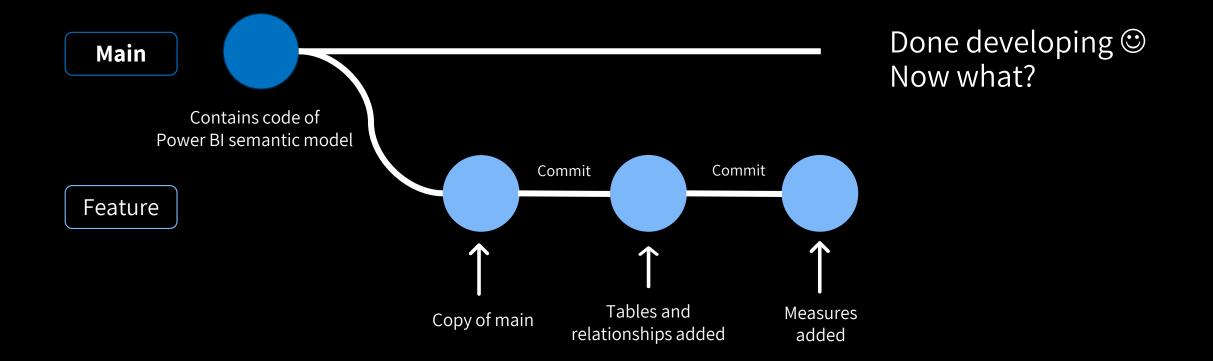

# Merging

• Take the main branch and the feature branch and create one single source of truth.

# Merging

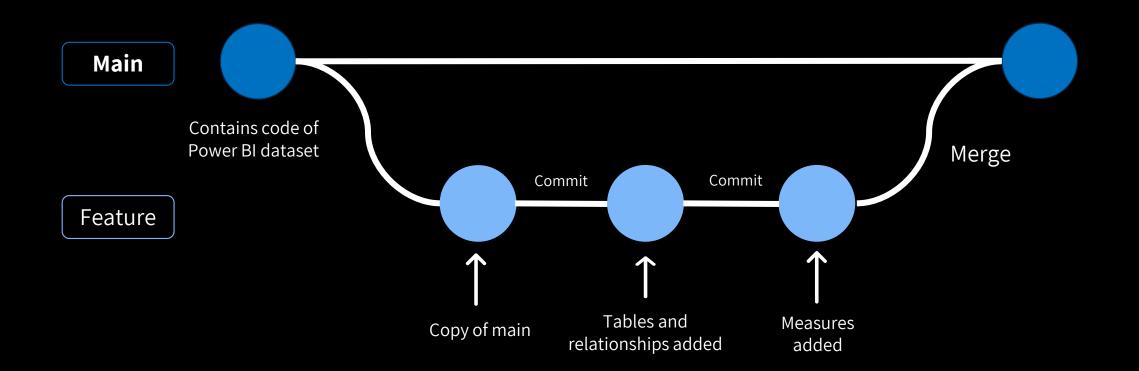

# Considering main is our production environment...

## Do we bring our changes directly to production?

#### **Pull Request**

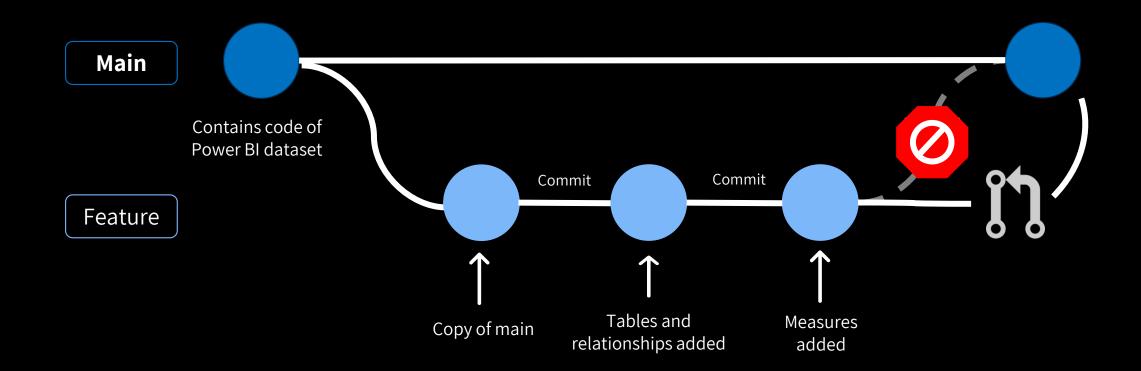

# Pull Request (PR)

Protect your main branch by defining branch policies. Nobody can directly commit to Main or approve their own work in a pull request.

With a PR, we realise:

- Validation of work
- 4-eye principle (or more)
- Test code as part of PR

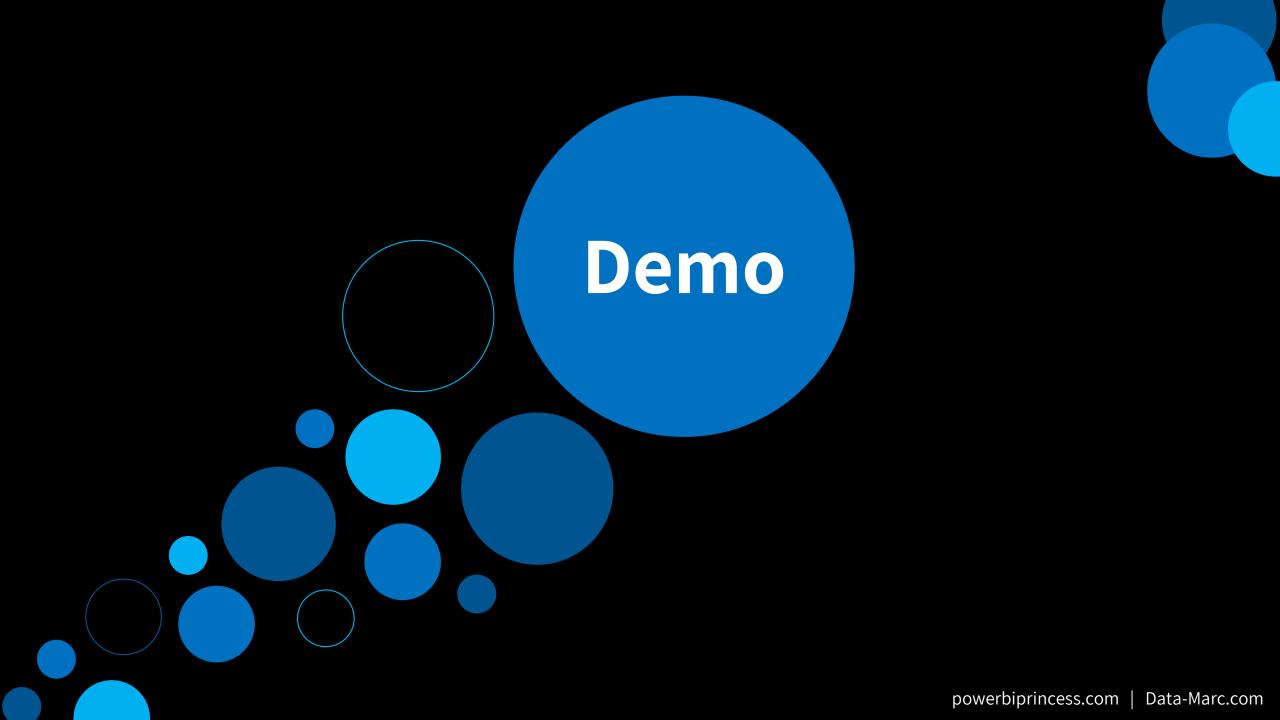

## Wasn't this already possible?

- Yes! Branching and merging was already possible before.
- But, it was in an unreadable file format, called .pbix.
- Dataset and reports were not seperated → one big file
- Dataset contained data
  - Except if you seperately upload a model.bim / xmla
- PBIX files are often too large (volume wise) which required Large File System (LFS) to be enabled on the repository  $\rightarrow$  LFS = anti-pattern

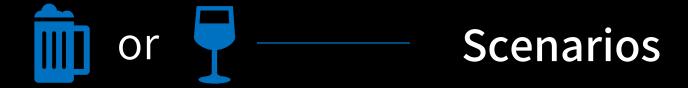

#### Choices...

#### Solely versioning in Git

Git as your source control and versioning system – either locally or in the cloud

#### **Connect Git to Power Bl**

Git Integration **in Power BI service** with Azure DevOps as our source control and versioning system

N

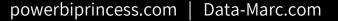

#### **Git Integration with Power BI**

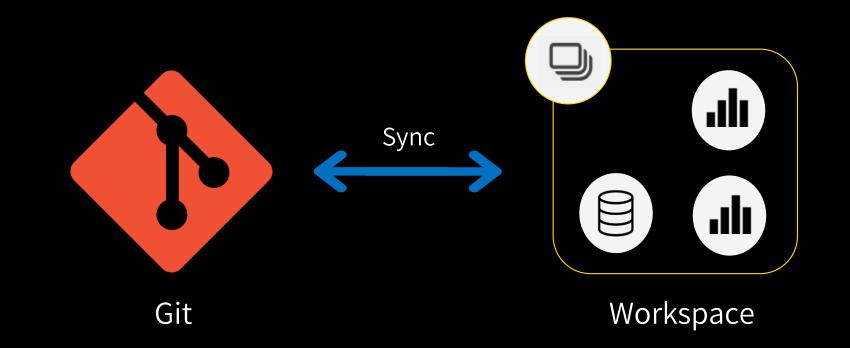

## All together

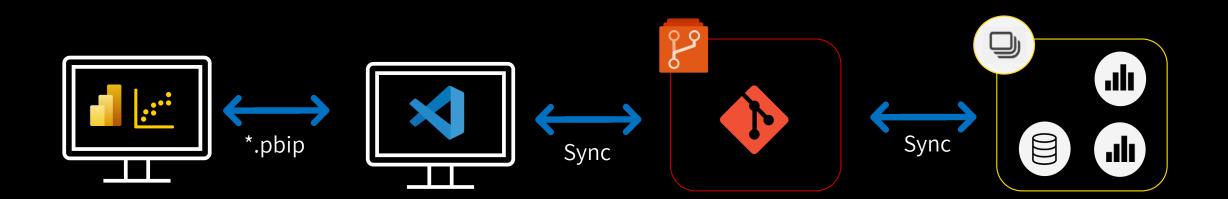

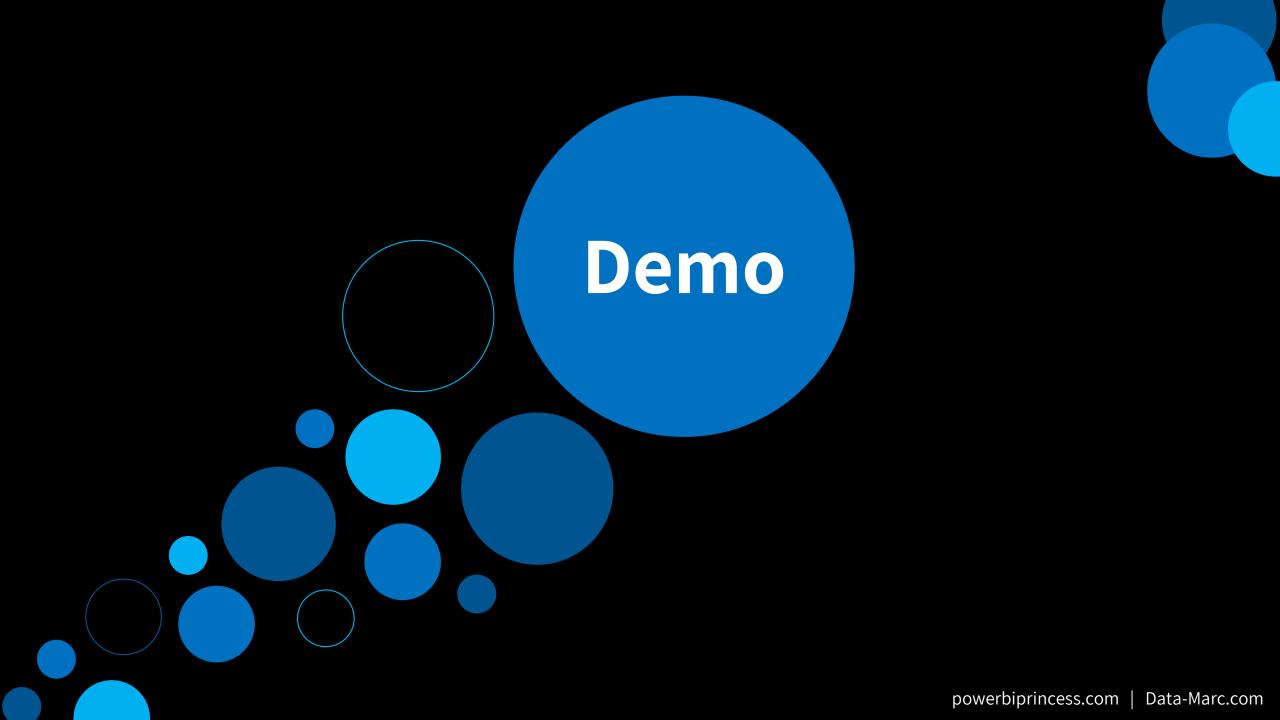

# All together

·:-:

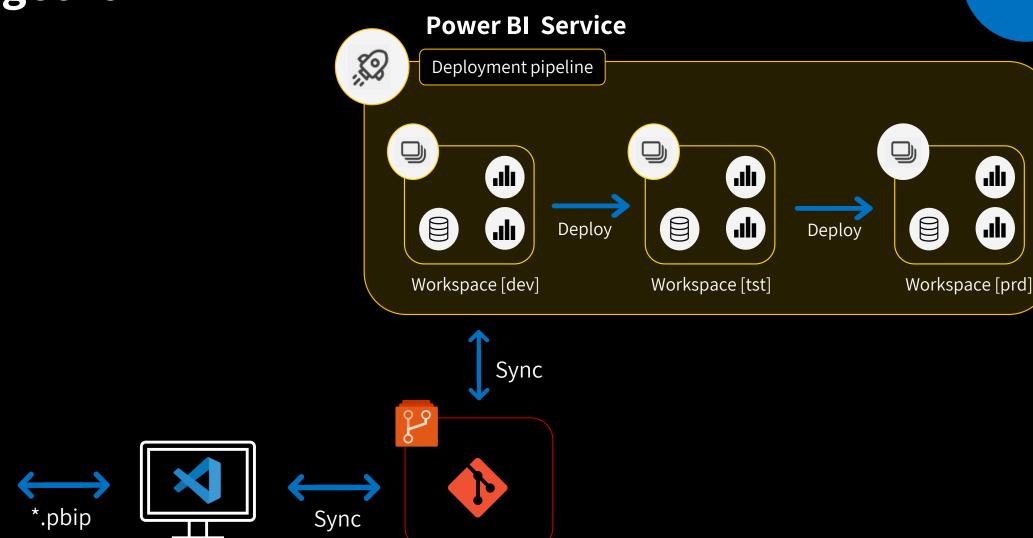

#### All Together – Orchestration via Azure Devops

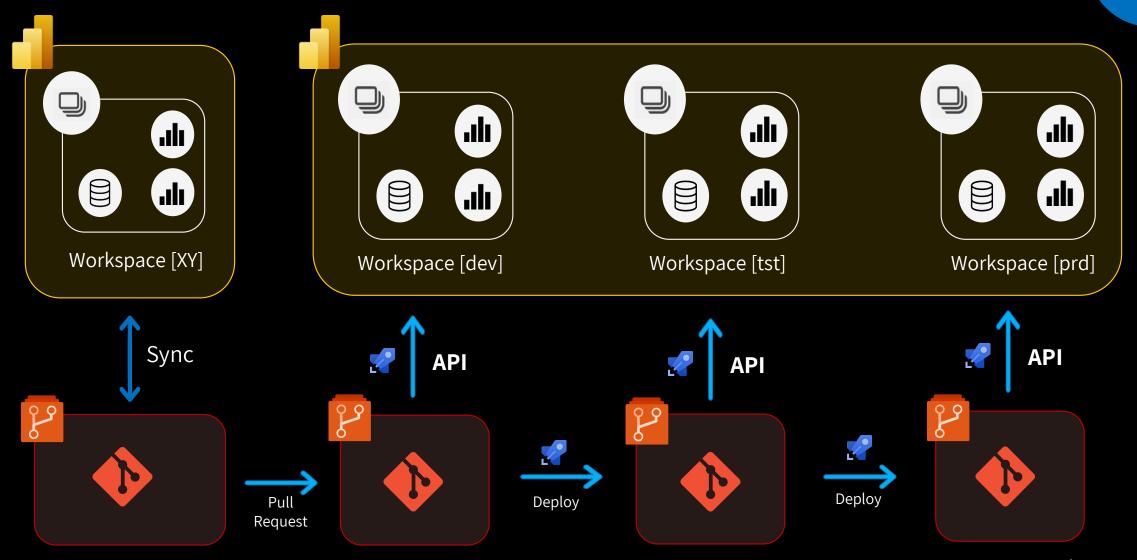

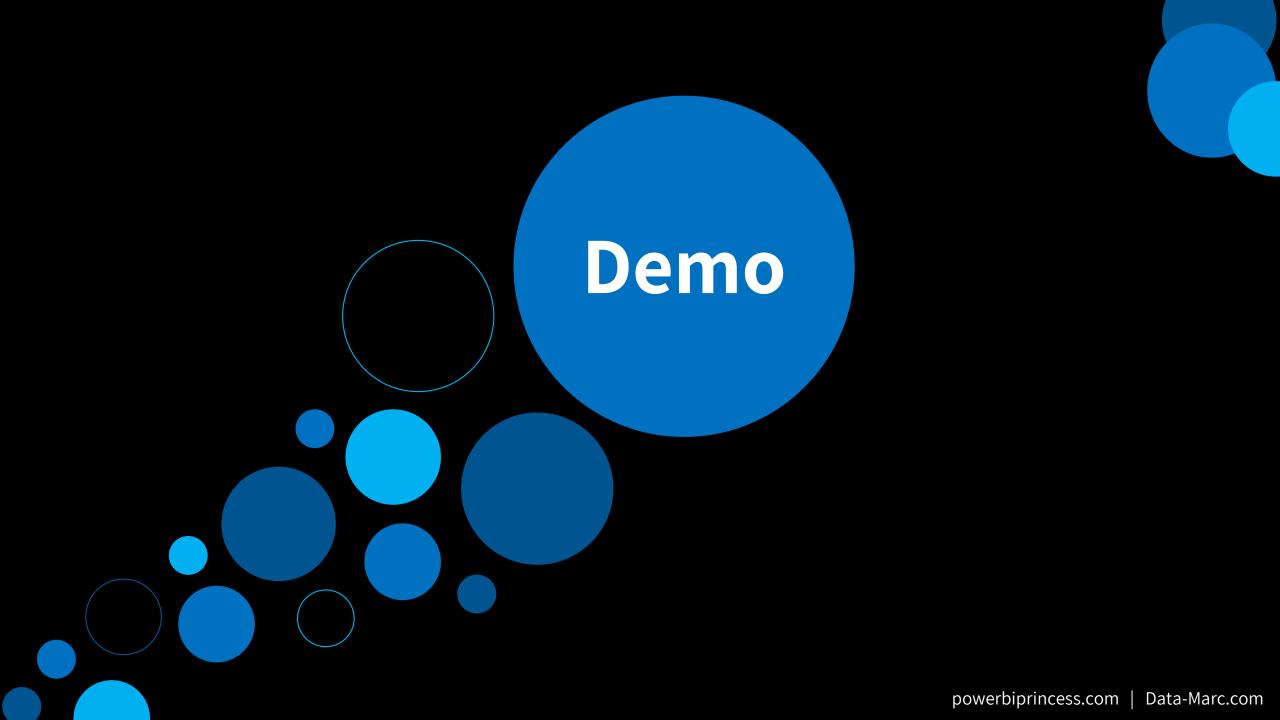

#### **Combine scenarios**

- It's not as black or white as the solutions presented
- There are many ways to deviate from this design to make this way of work suitable for your organization.

# Wrap up

With git integration, we get a **real developer experience** for Power BI solutions

Git allows to check in changes based on code and track changes

Choose the **best scenario** for your situation

Although it is not perfect (yet?) it has some **great potential** going forward

Setup your own playground/test environment to **get familiar** with the concepts

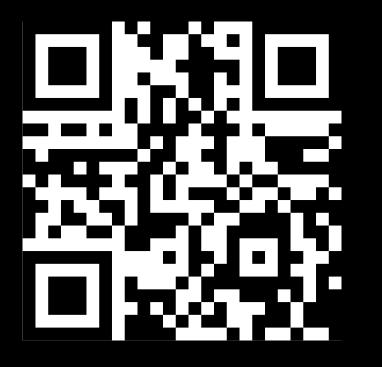

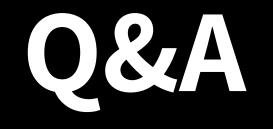

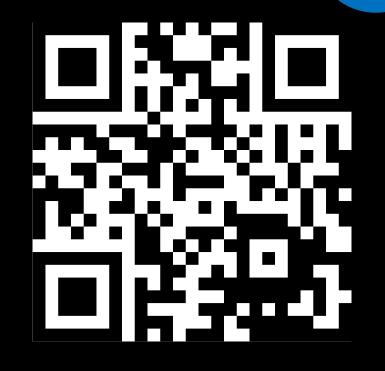

# Event evaluation

Session evaluation